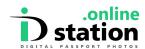

## How to do Digital Passport Photos for Ireland Passport Online

The Irish Department of Foreign Affairs website (<a href="https://www.DFA.ie">https://www.DFA.ie</a>) offers an online service for passport applications and renewals. Applicants need a **digital** passport photo for this. ID station owners in the UK and Ireland that are certified by the DFA can use the photo code ("I have a code") option on the DFA website. ID station owners in other countries need to use the "<a href="Upload Photo">Upload Photo</a>" option on the DFA website to submit their digital photo. This document describes how ID station owners can provide a digital passport photo to applicants so they can use this "upload" option.

## Provide a digital passport photo to the applicant

Important: the ID station owner must select the **United Kingdom Online Renewal** template! Online templates can be found under their own category when choosing a country template. Select 'Show templates for ONLINE applications' and select the country template you need.

By selecting the "United Kingdom Online Renewal" template the software will generate a passport photo that matches the requirements for the "upload" procedure. Do not use Ireland Passport online template as it will generate a digital passport photo intended to be used in the "I have a code' procedure. These requirements are different unfortunately.

After taking the photo and checking the result of the auto-processing of the Photomatic software you need to upload the photo to IDstation.online. You sell the print-out to the applicant. The print-out will look like this:

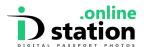

## How to provide Ireland Passport Online photos

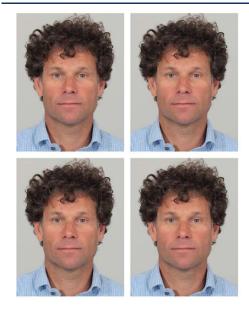

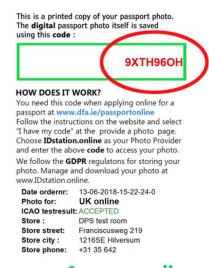

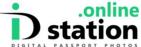

The applicant takes the print-out home and must, to use the digital version of the print-out, follow this procedure:

## **Applicant**

The applicant must go to the IDstation.Online website (<a href="https://idstation.online/">https://idstation.online/</a>) and enter the unique code that is on the print-out. The IDstation.online website will collect the digital photo that is securely stored by IDstation.online and will show it on screen. Now the applicant can click on the <a href="https://document.com/document/document/">document/<a href="https://document/">document/<a href="https://document/">https://document/<a href="https://document/">https://document/<a href="https://document/">https:

Now the applicant can go to the DFA website to renew or apply for his passport. When being asked to provide the photo, he should select **Upload Now** under the **Photo Provider** tag.

Select the file that was downloaded from IDstation.online.

NOTE: FOR UK Passports and Digital photos, use the same **United Kingdom Online Renewal** Template. Using any other UK template will not generate the code required for the digital photo.